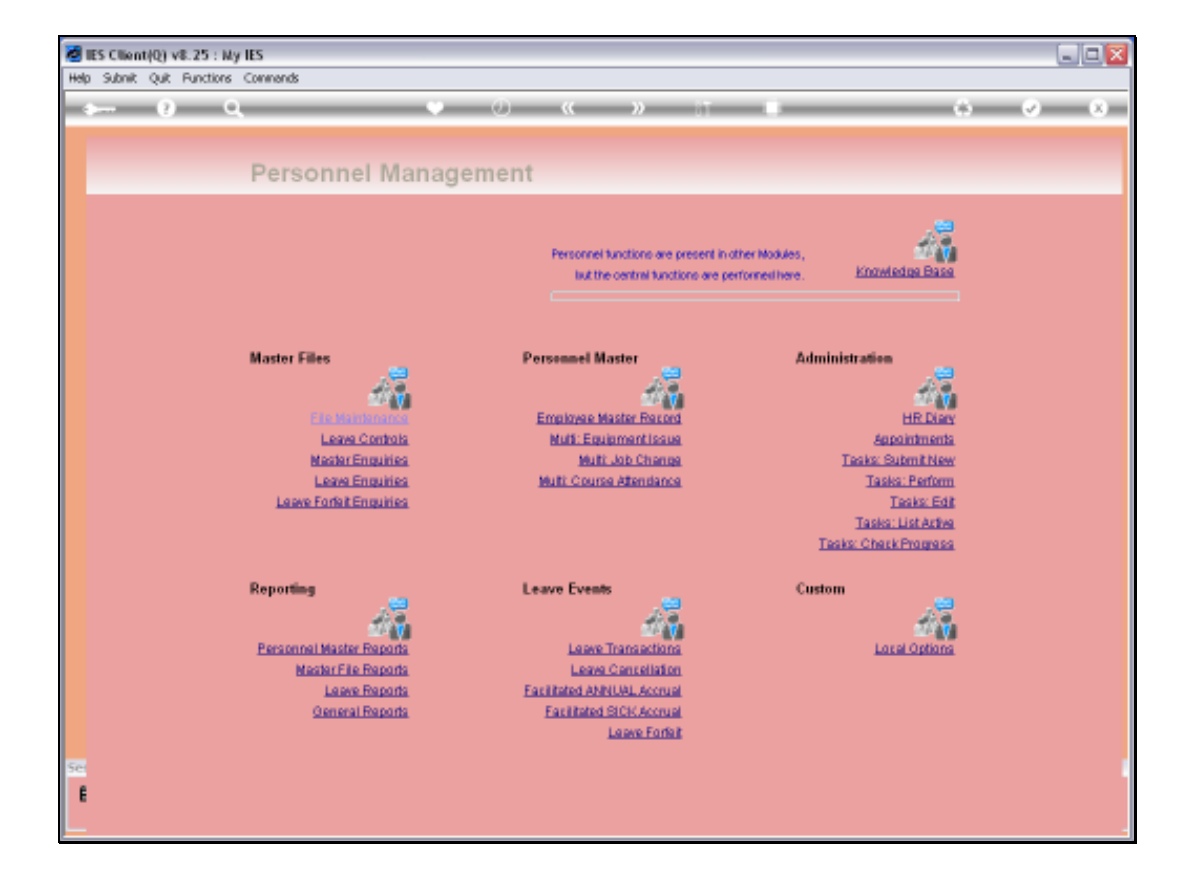

Slide notes: The Leave History report will reveal meaningful statistics on Leave Taken by Staff during a selected period.

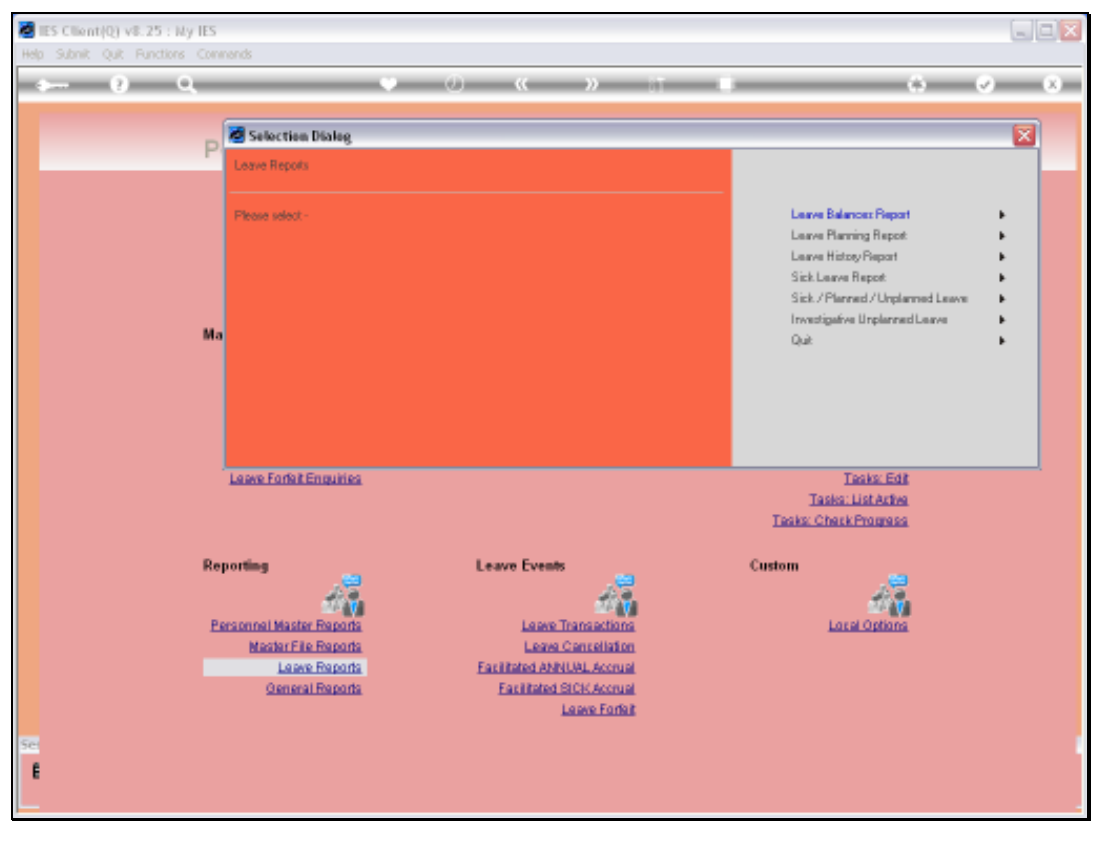

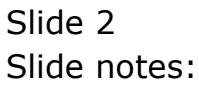

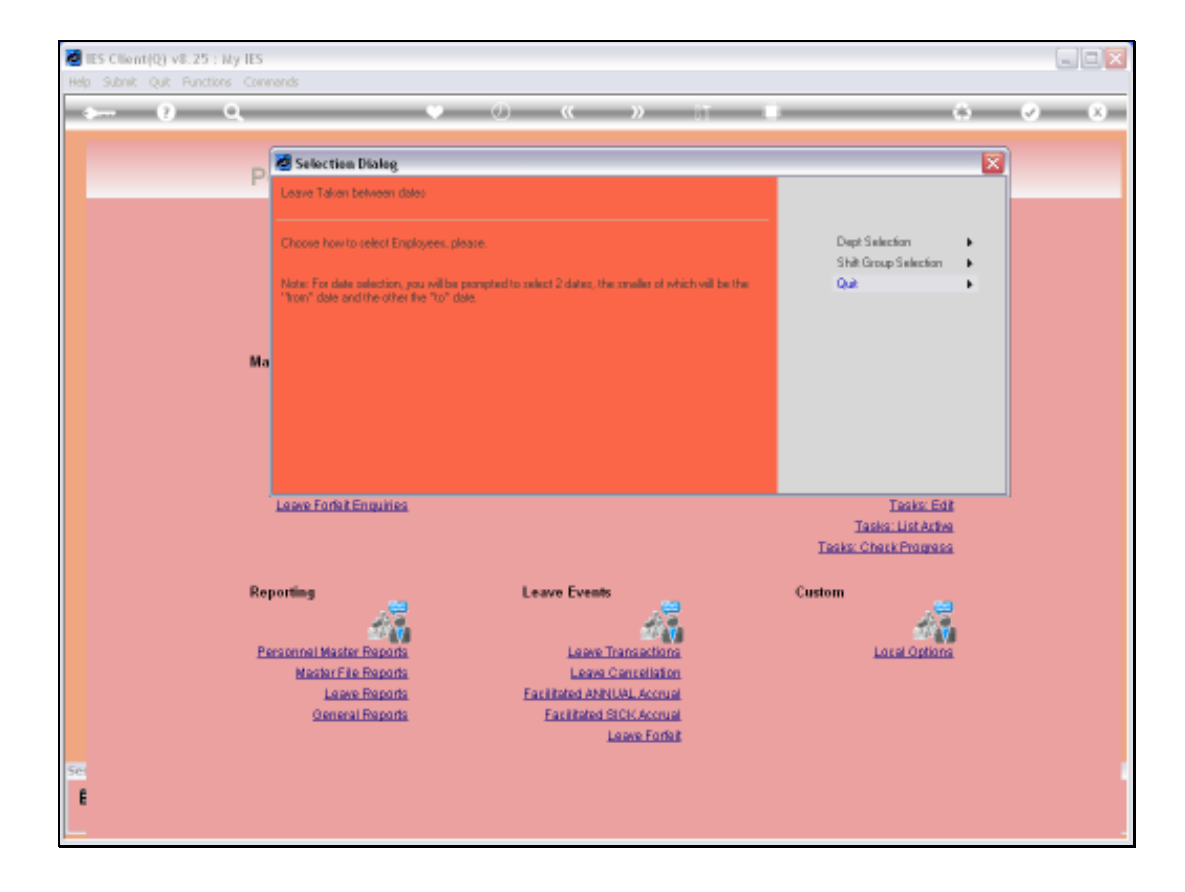

Slide notes: The Employee Selection will be by Department or by Shift.

Slide notes: We will always select a Start Date and End Date to report on.

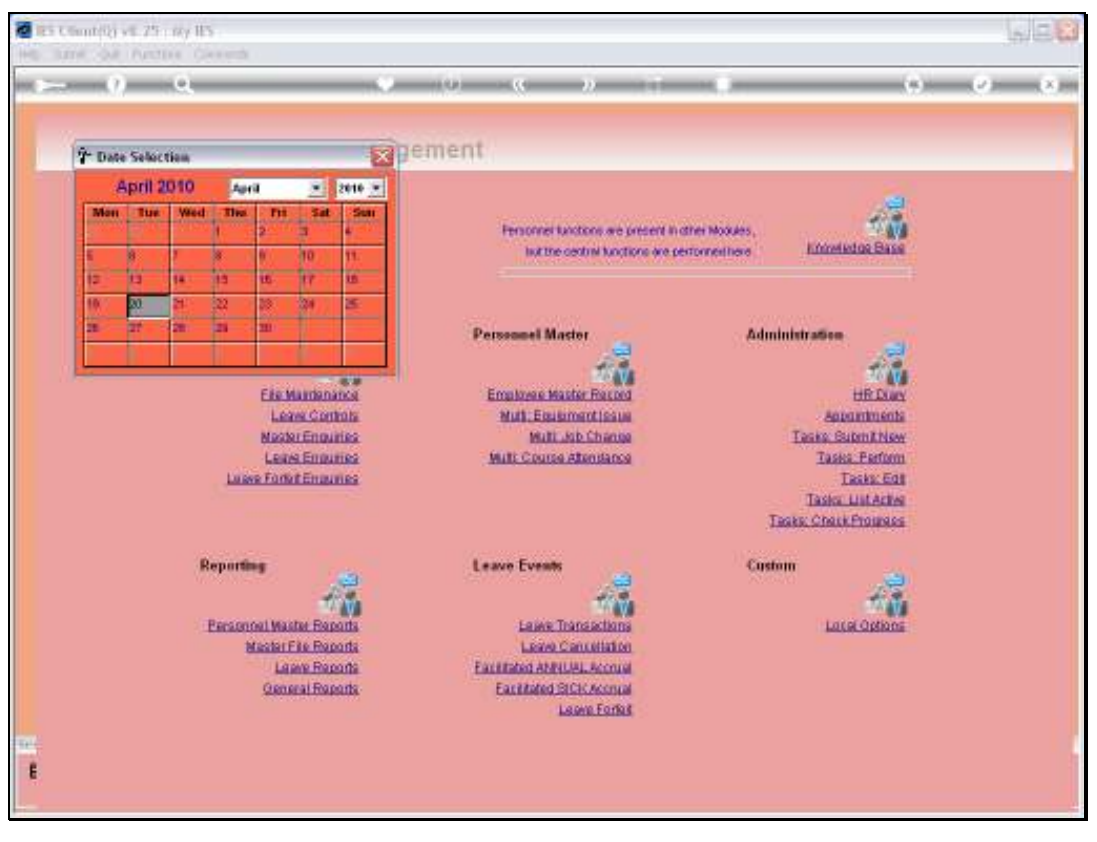

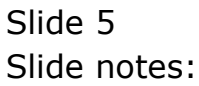

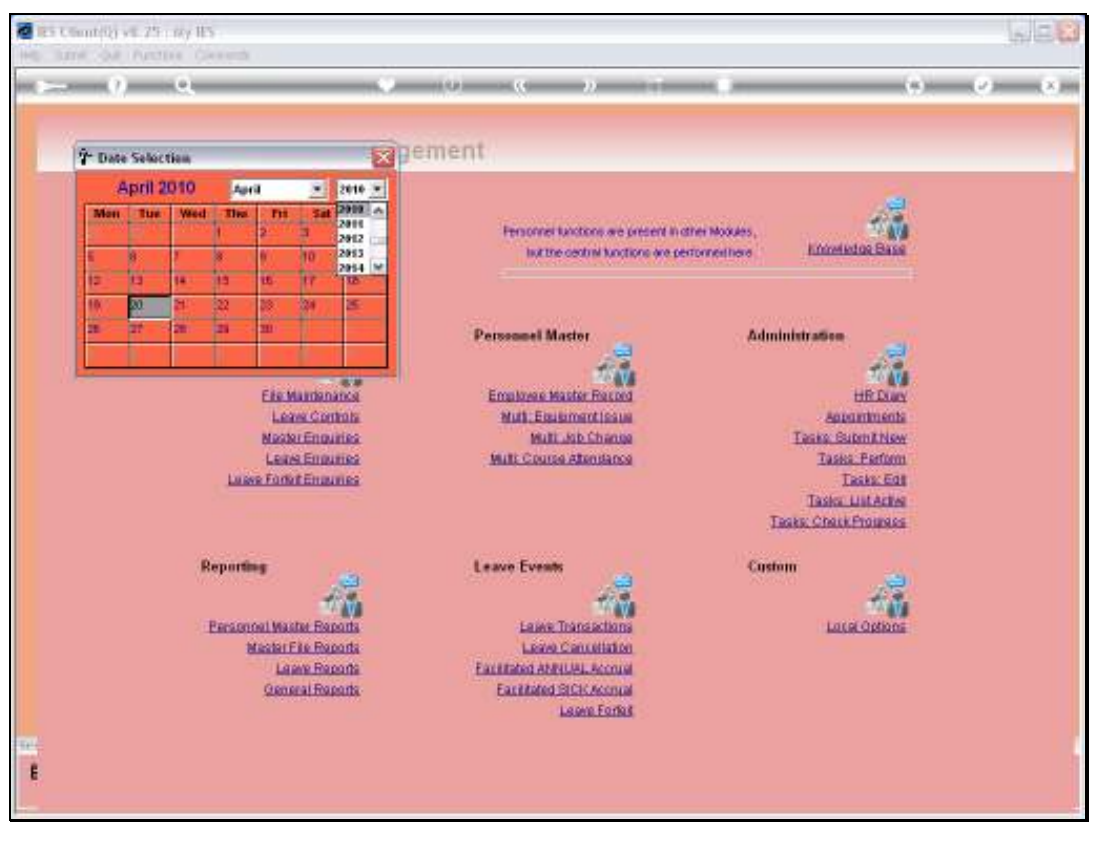

Slide 6 Slide notes:

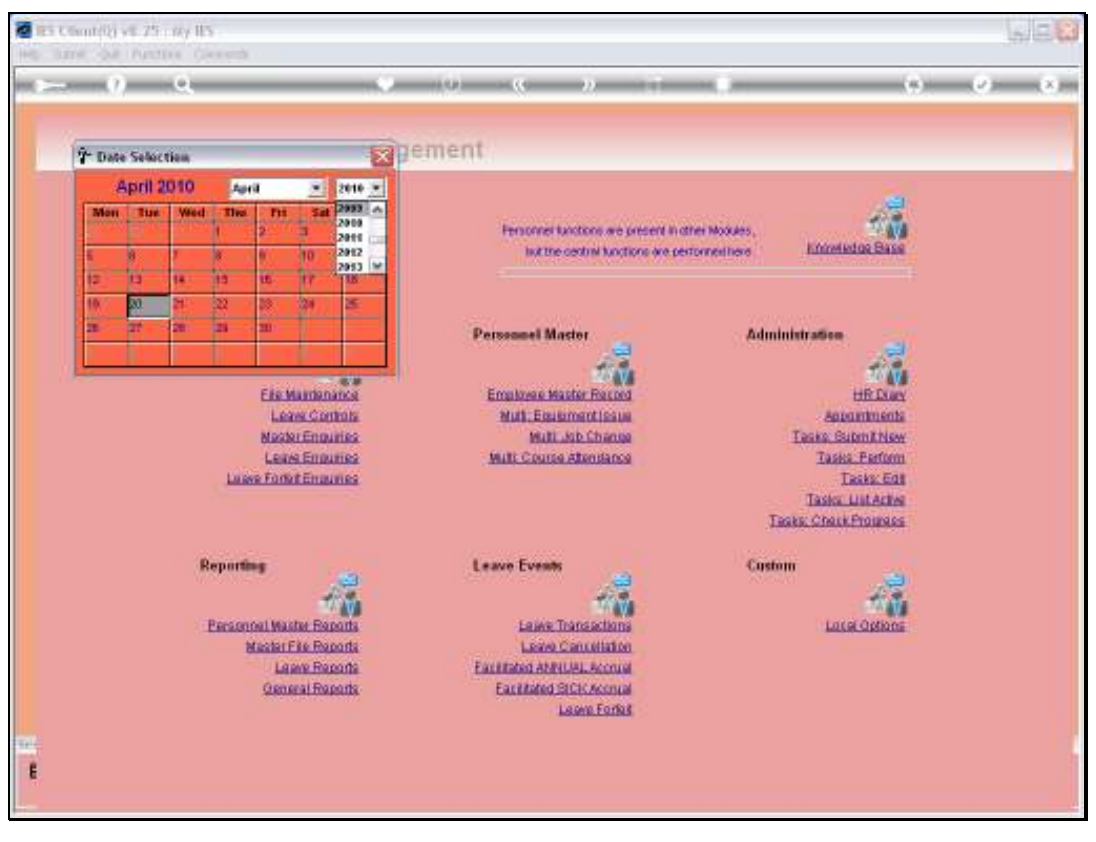

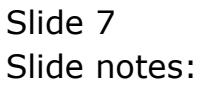

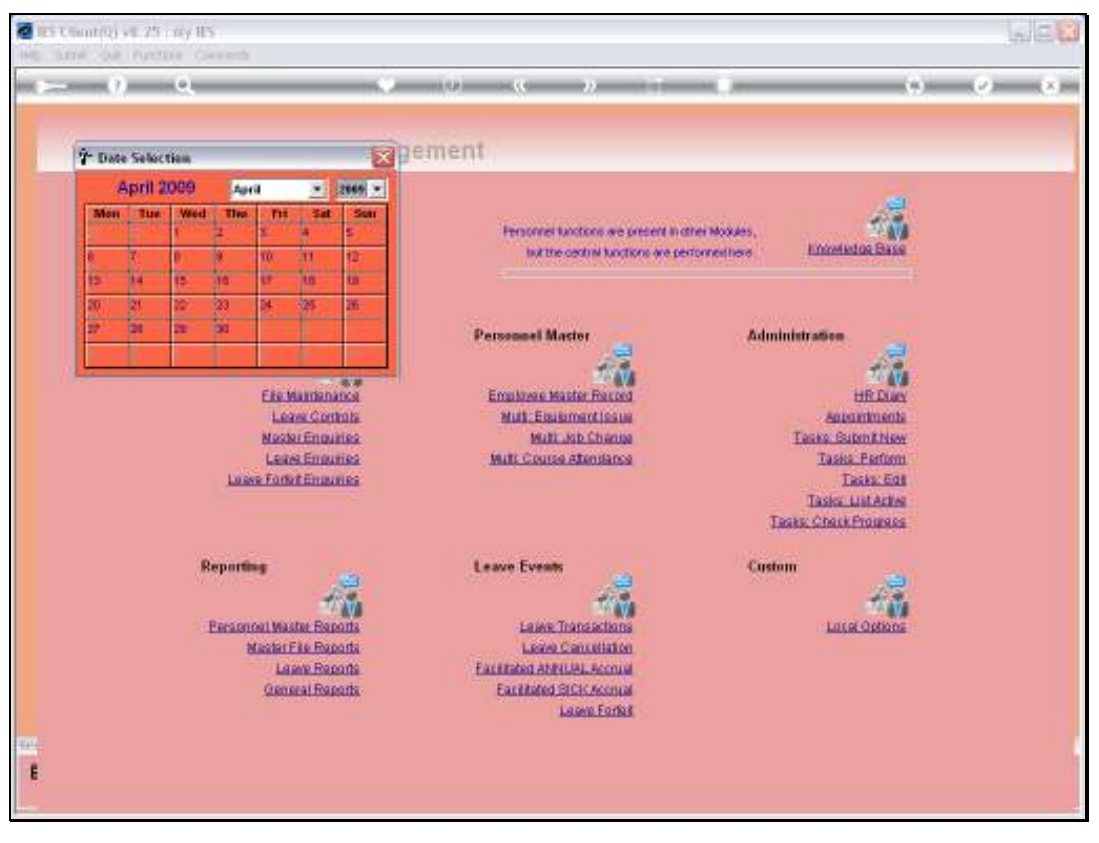

Slide 8 Slide notes:

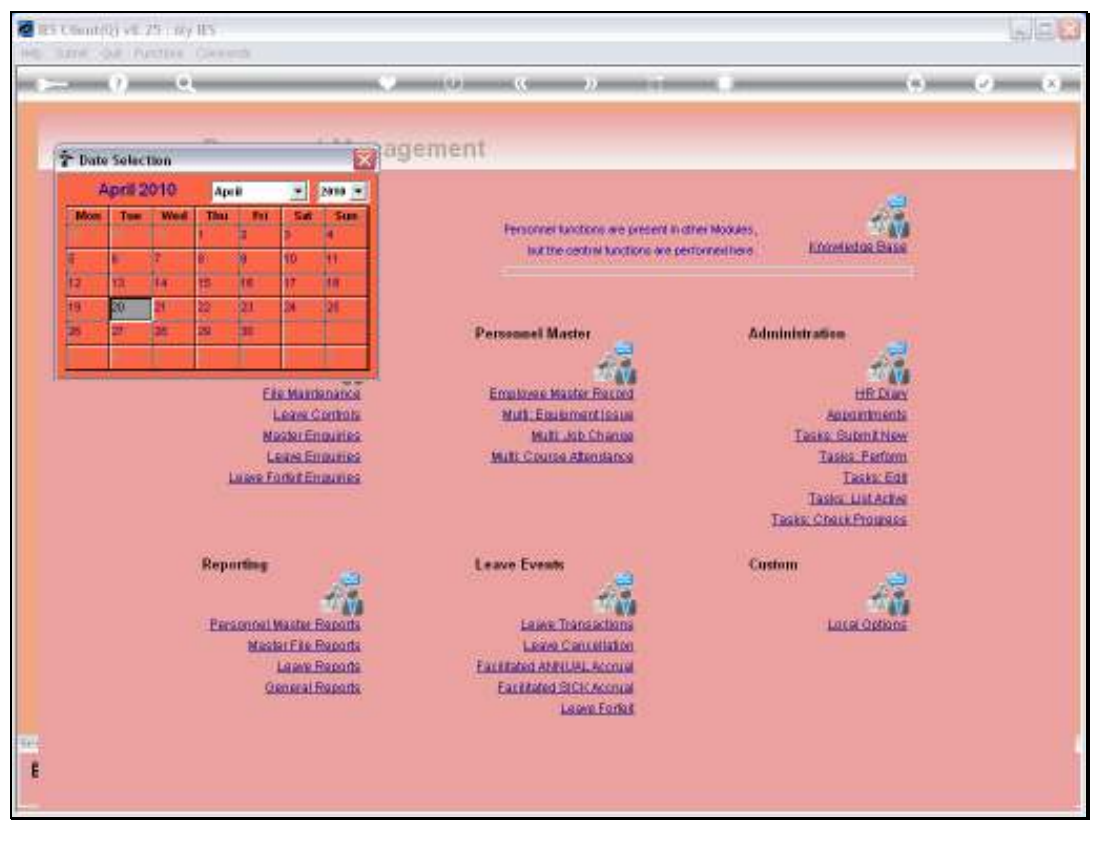

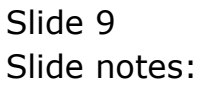

Slide 10 Slide notes:

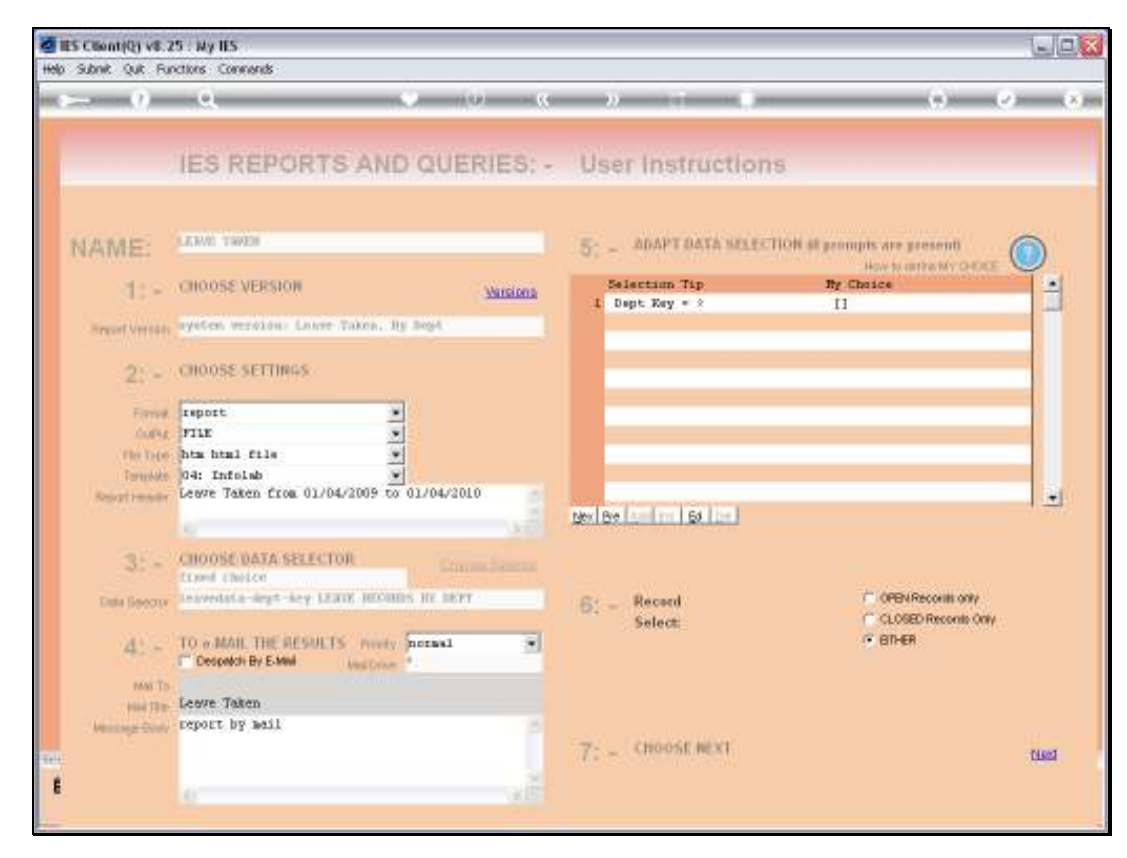

Slide 11 Slide notes:

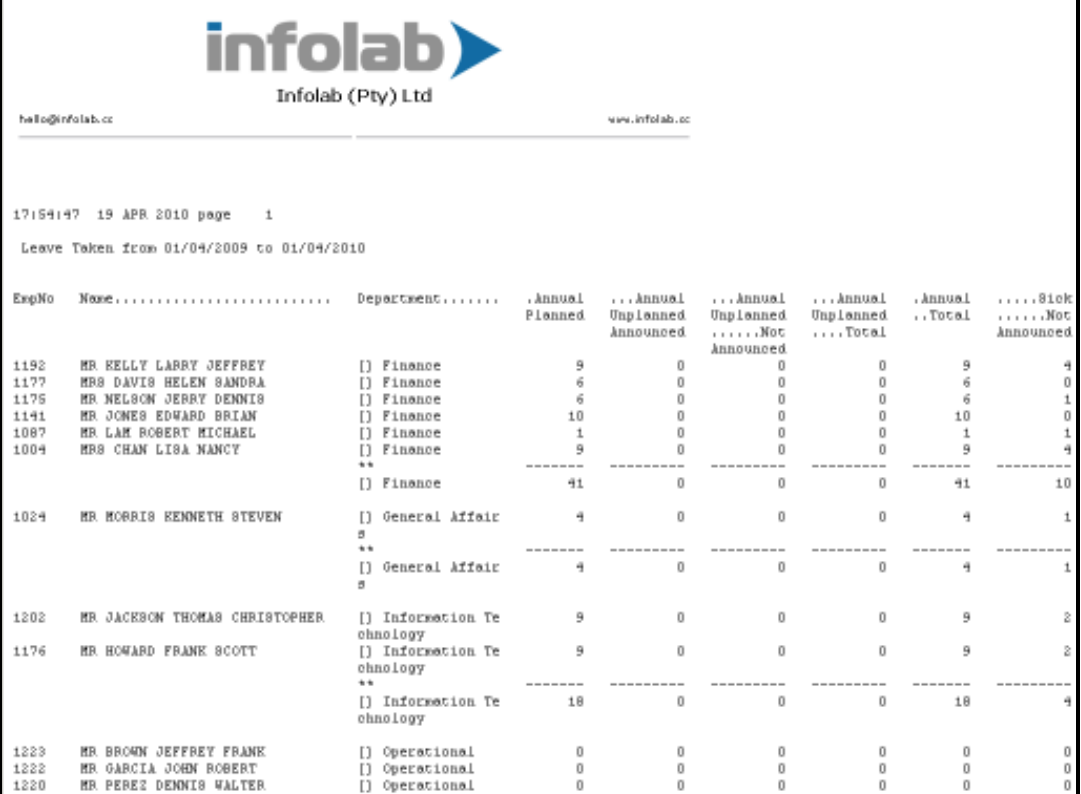

Slide notes: The Report reveals interesting indicators with regards to Leave that were planned, not planned, etc., but these indicators are dependent on the Clocking System in the Payroll being used. In the absence of Clocking Data, the Report can only indicate Annual and other Leave types that have been taken, but without further management indicators.

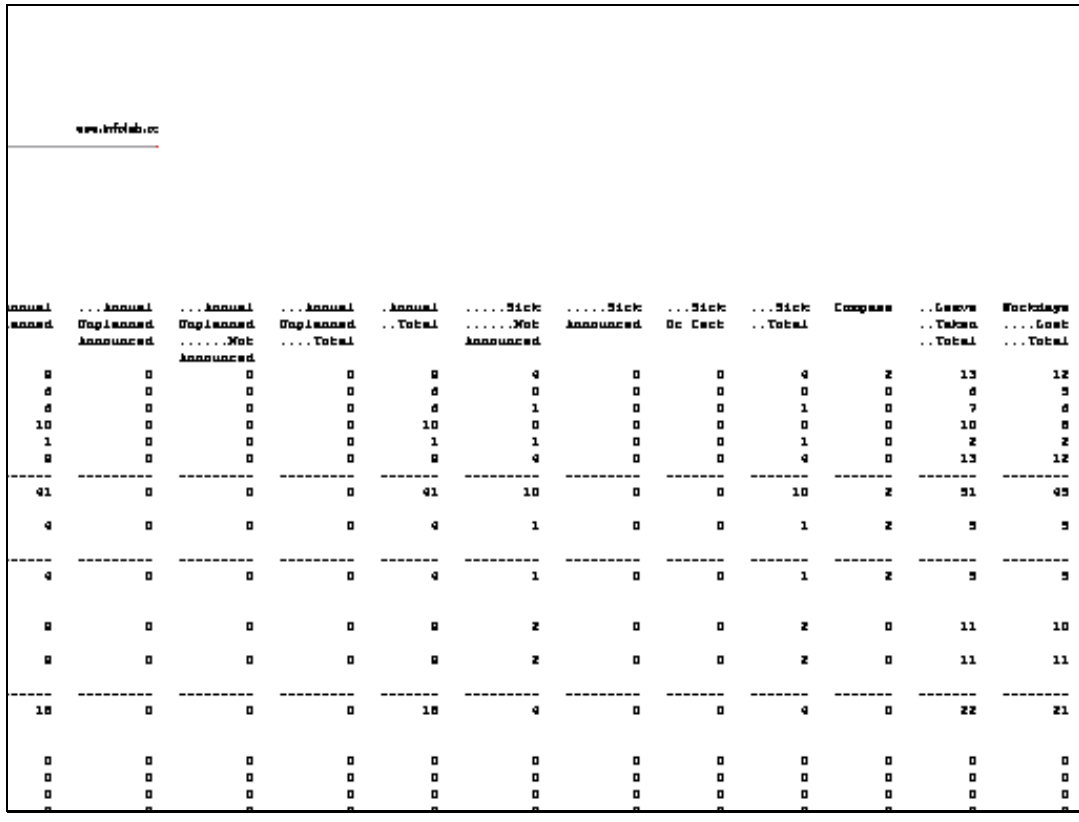

Slide notes: As we can see, there are further columns, including Sick Leave with or without Doctor Certificate, etc.